Nye deltagere hvor der ikke findes et telefonnummer.

Fremgangsmåden er som følger:

- 1.Indtast bruger ID
- 2. Bekræft e-mail registreret på EquatePlus (Den som klienten leverer, som del af berettigelsesdata)
- 3. Bekræft fødselsdato
- 4. Tjek e-mail for godkendelses e-mail
- 5. Skriv/Indsæt kode fra e-mail
- 6. Opret kodeord
- 7. Log ind

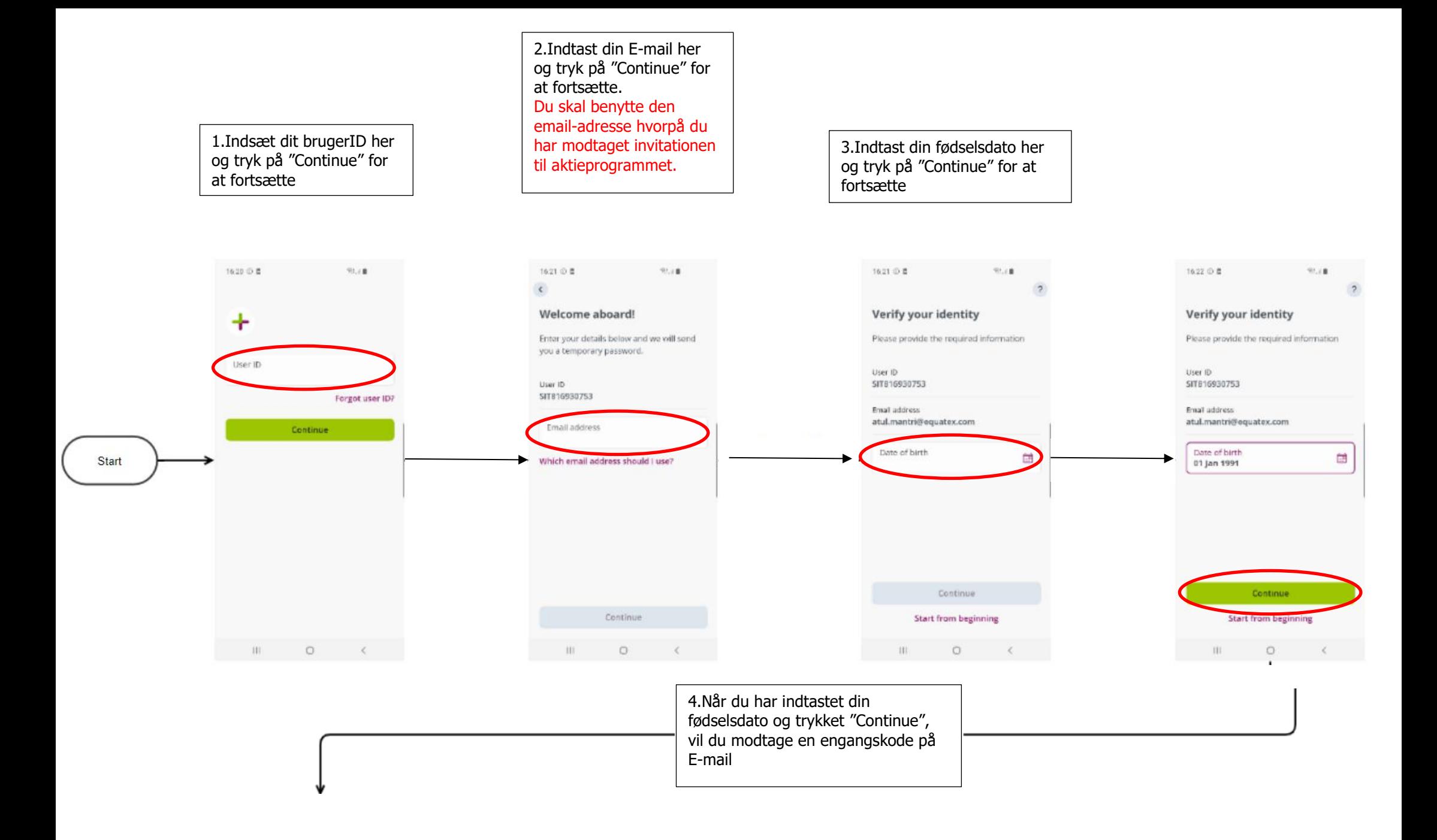

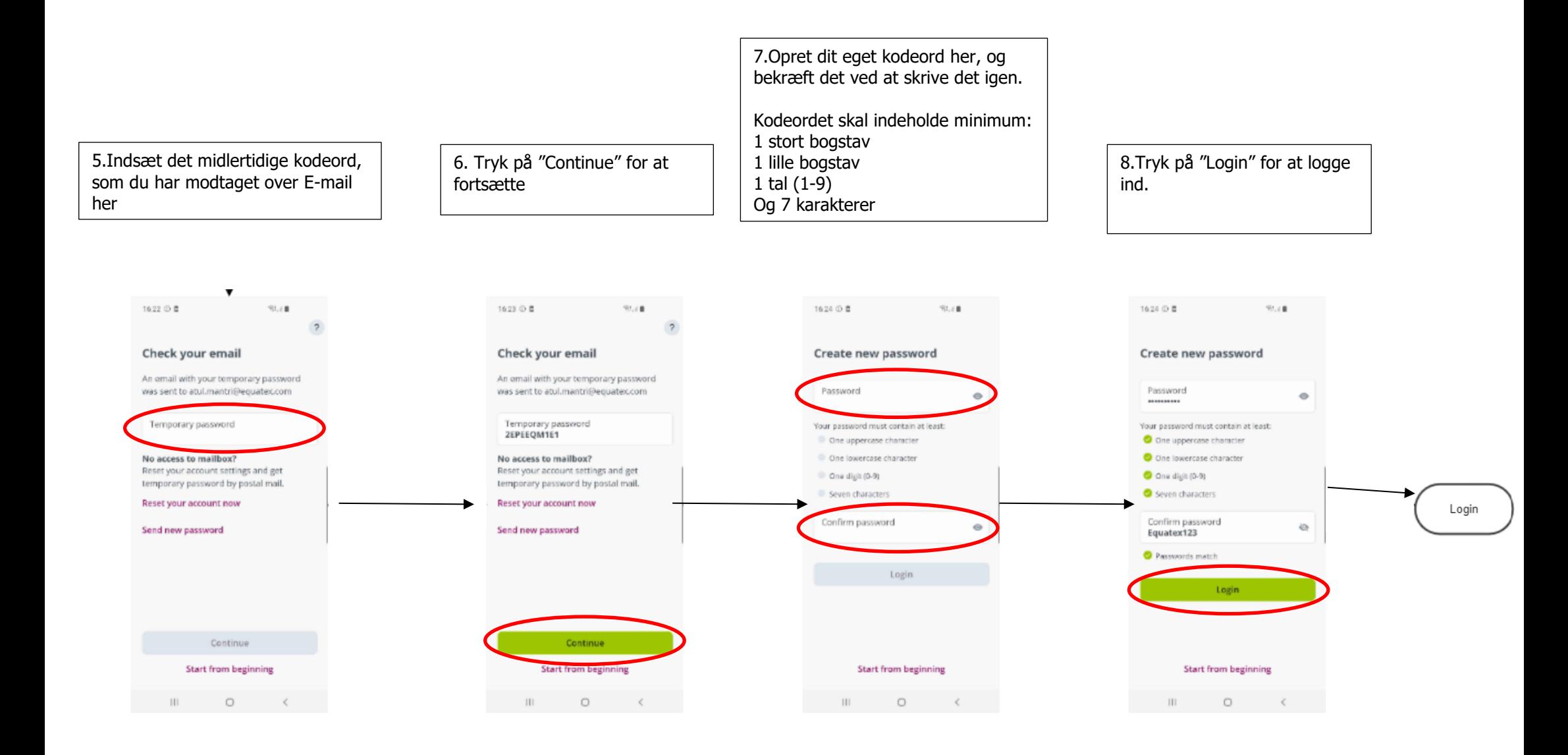

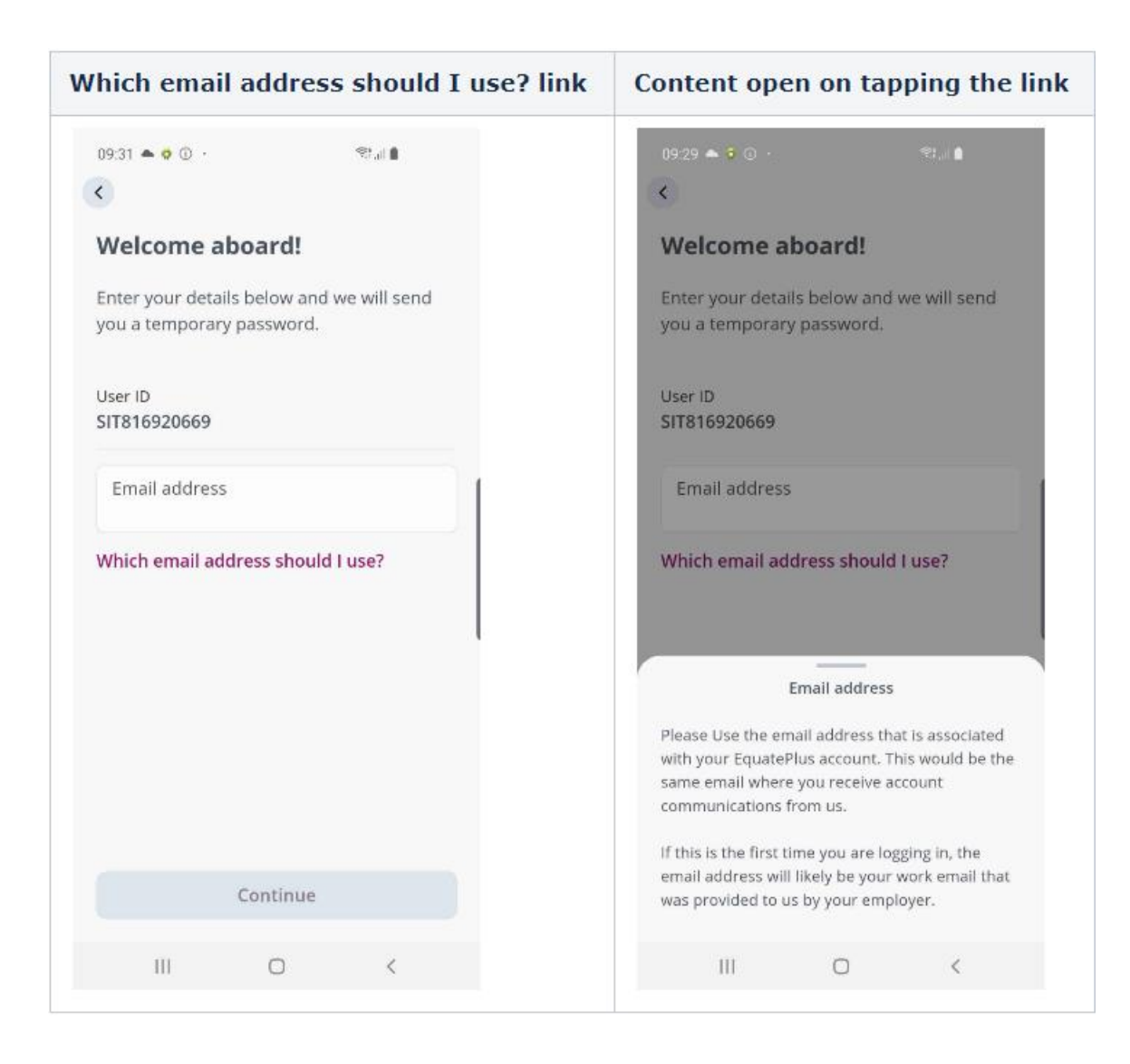